「互动就业服务」 – 网上招聘功能简介

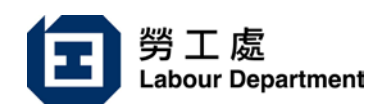

https://www.jobs.gov.hk

## 进入「互动就业服务」网站

在网址栏内输入 [https://www.jobs.gov.hk](https://www.jobs.gov.hk/),便可进入「互动就业服务」网站的首页。 你可在右上角选择语言。

你可透过浮动的选项单(求职人士、雇主、资讯),使用本网站的不同功能或浏 览各项资讯。

#### 刊登空缺

你可选择于网上填写空缺资料或下载空缺表格,于填妥后传真至 2566 3331 职位 空缺处理中心。

## 用户登记

你可在主页的右上方按「登记」,再拣选「雇主」。

先选择雇主类型,然后输入公司资料、行业及联络人等资料。

# 挑选求职人士

已登记的雇主可在空缺刊登后,在「我的主页」内按「挑选求职人士」以拣选合 适的求职人士。

雇主只须于查询表格内输入拣选求职人士的条件(如相关经验、教育程度和技 能),然后按「查询」,系统便会显示符合要求的求职人士资料。

在雇主拣选了合适的求职人士后,我们会通知获挑选的求职人士。有兴趣的求职 人士会根据空缺资料上的联络方法直接联络雇主(如适用),或联络劳工处的就 业主任安排应征事宜。

## 修改/取消职位空缺

已登记的雇主可在「我的主页」内按「修改职位空缺」或「取消职位空缺」以修 改或取消现有空缺。你亦可直接致电 2503 3377,要求职位空缺处理中心协助修 改或取消空缺。

# 重新刊登 **/** 复制及刊登

为节省重新输入新空缺资料的时间,已登记的雇主可使用「我的主页」内的以下 两个功能:

「重新刊登」 一 重新刊登逾期的空缺,而有关空缺的资料并不须修改(空 缺数目除外);

「复制及刊登」 ─ 复制及修改逾期的空缺资料,以提交新空缺。 注:由于「重新刊登」功能不牵涉修改空缺资料,处理速度会更快。

# 更新登记资料

已登记的雇主可在「我的登记资料」内,按「更新」以更新公司地址、联络人及 电话等登记资料。

01/2021